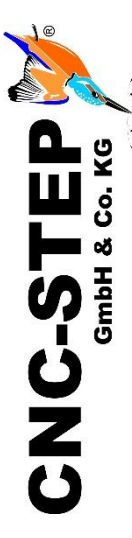

# **Schnellstartanleitung Einrichtung - Drehachse Roundino 120**

Für High-Z und T-Rex-Serie mit Zero-3 Steuerung

Software: KinetiC-NC mit CncPOD und 2 LPT-Schnittstellen (V1.56)

*<https://www.cnc-step.de/>*

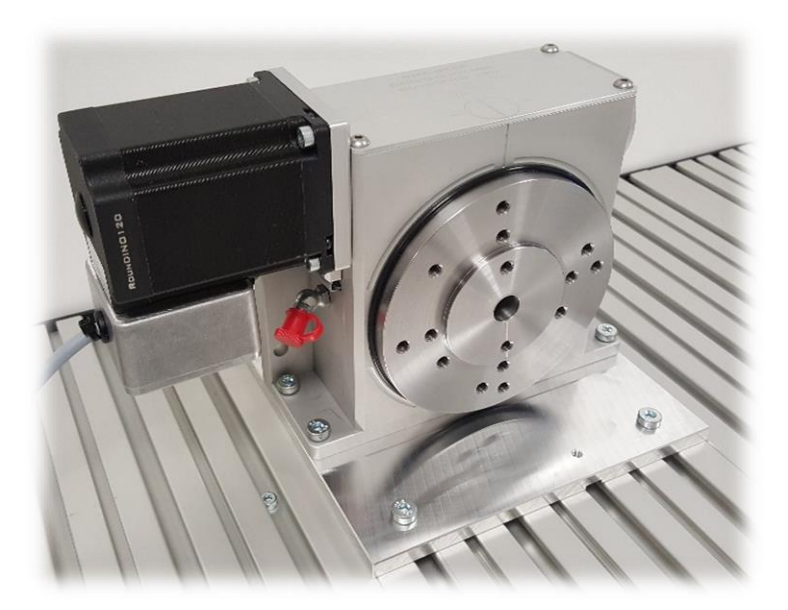

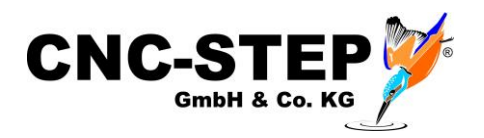

## **Einrichtung - Drehachse Roundino 120**

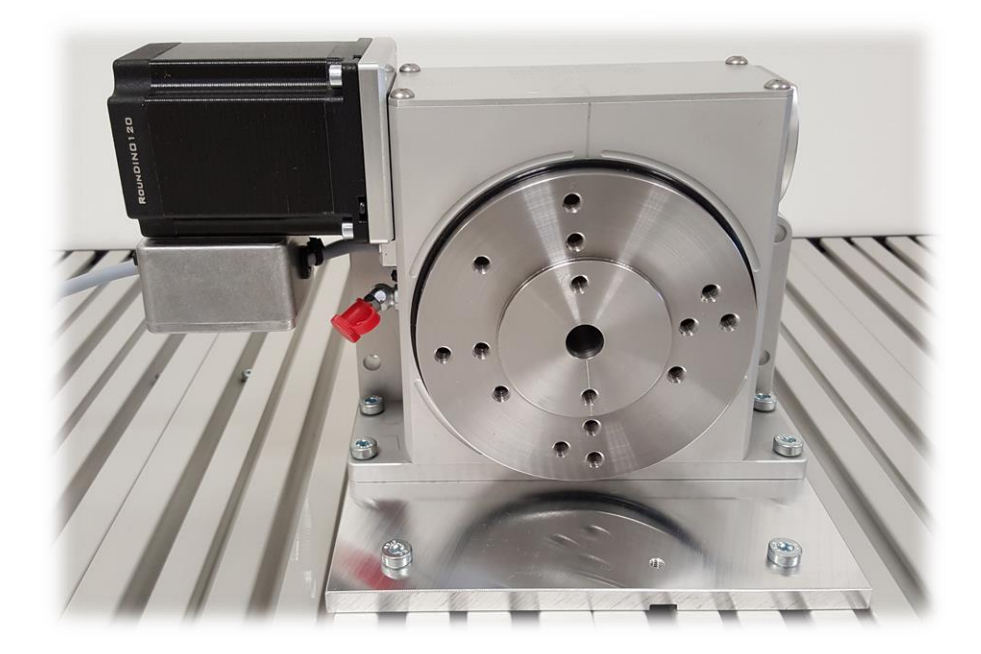

#### **Kurzbeschreibung**

Diese Schnellstartanleitung soll den Anschluss und die Ersteinrichtung der Drehachse erleichtern.

Weiterführende, detaillierte Informationen entnehmen Sie bitte der beiliegenden Betriebsanleitung der Drehachse.

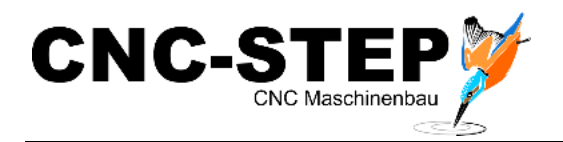

## **INHALTSVERZEICHNIS**

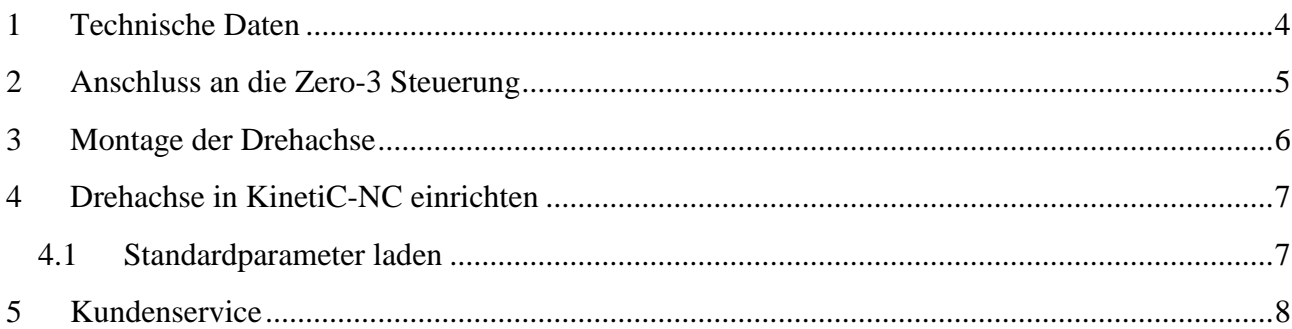

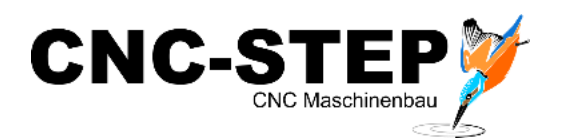

## <span id="page-3-0"></span>**1 Technische Daten**

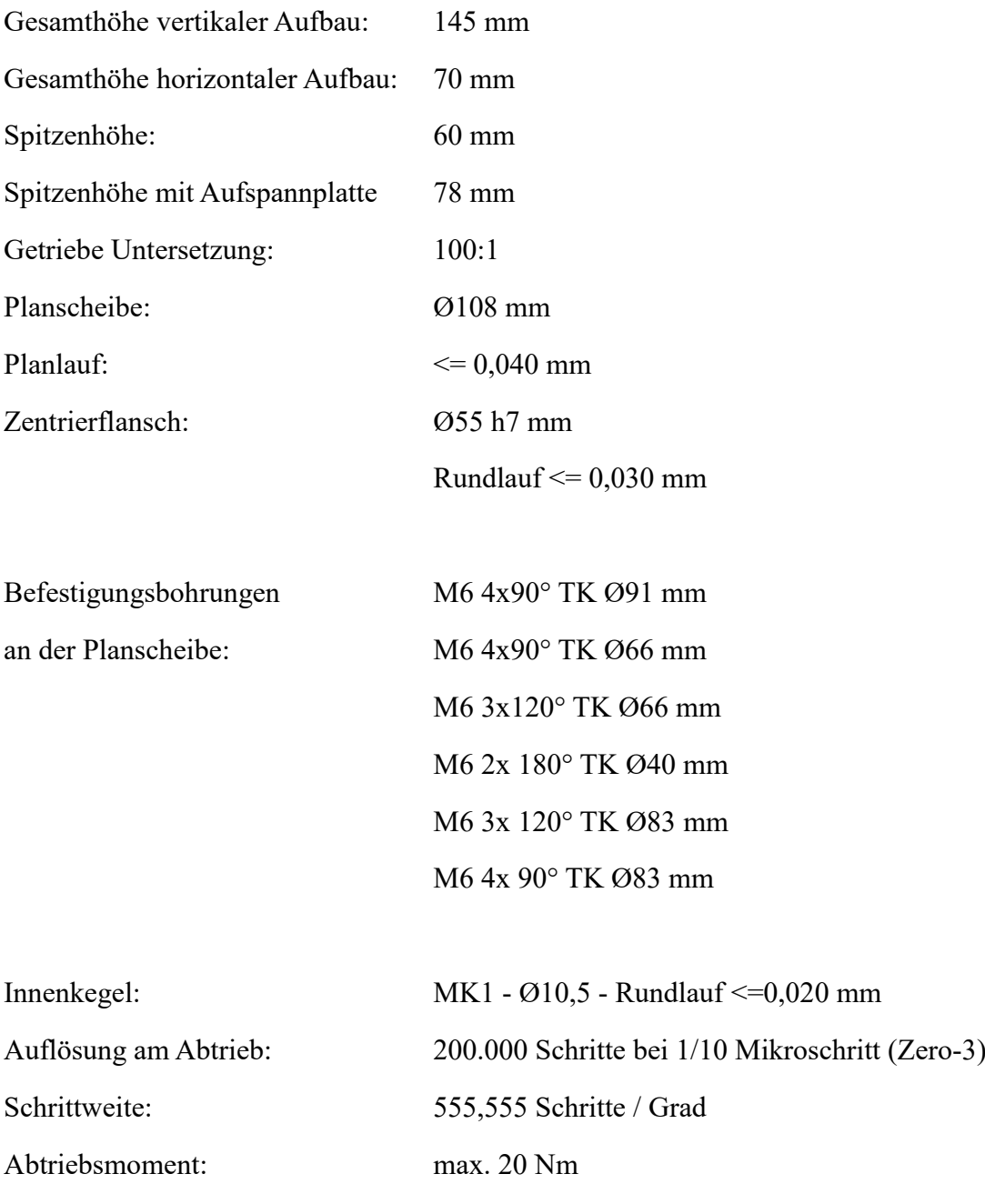

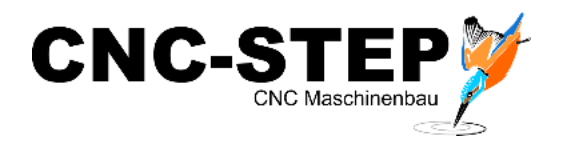

## <span id="page-4-0"></span>**2 Anschluss an die Zero-3 Steuerung**

Die Drehachse wird direkt an der Zero-3-Steuerung angeschlossen. Dazu verbinden Sie das Anschlusskabel der Drehachse mit dem Anschluss "C" der Zero-3-Steuerung.

Das Anschlusskabel gegen Lösen sichern!

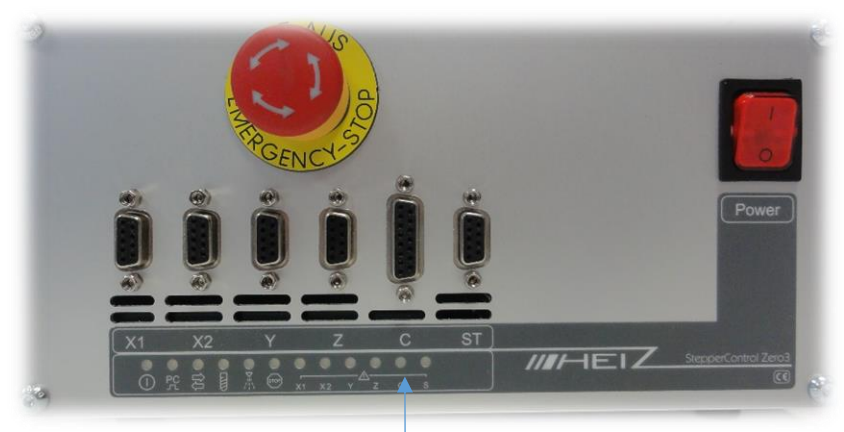

*Abb.3: Zero-3 Steuerung*

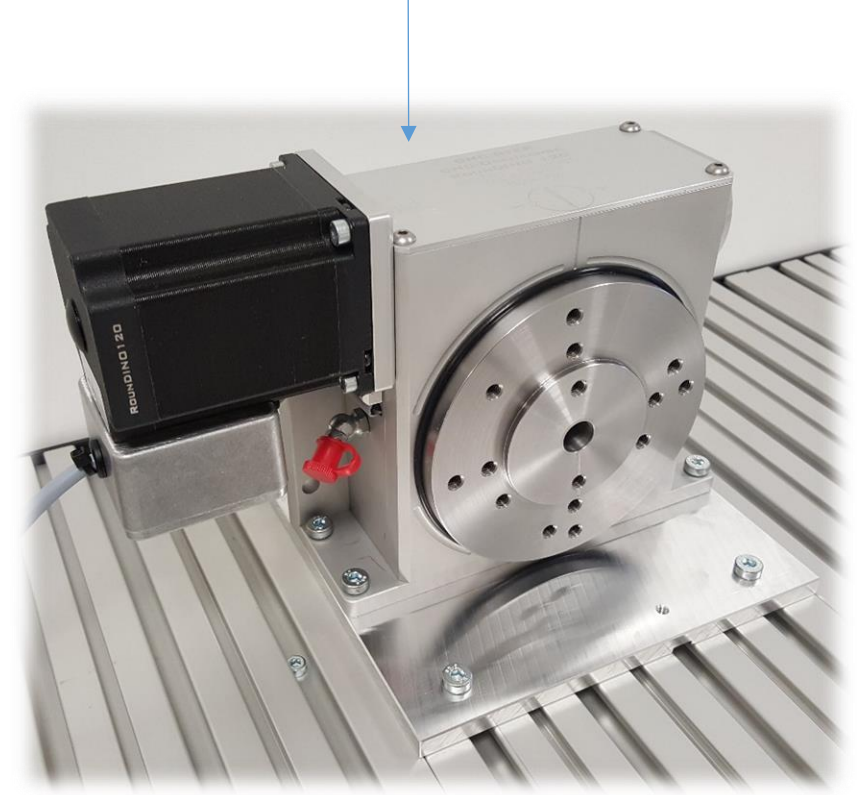

*Abb.2: Drehachse Roundino 120*

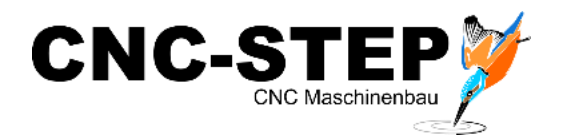

#### <span id="page-5-0"></span>**3 Montage der Drehachse**

Für die meisten Anwendungen wird die Drehachse parallel zur X-Achse eingesetzt. Dies ist in den Standardparametern auch so voreingestellt. Die Drehachse ist dann als "A-Achse" deklariert!

Die Drehachse kann mit der mitgelieferten Aufspannplatte auf dem T-Nutentisch (optional erhältlich) montiert werden.

Die T-Nutenplatte sollte vorher mit Hilfe einer Messuhr, parallel zur X-Achse, ausgerichtet werden.

Auch die Drehachse und gegeben falls der Reitstock sollten möglichst gut ausgerichtet werden. Dazu spannt man ein möglich langes Werkstück (z.B. eine geschliffene Welle) ein und richtet die Drehachse dann mit Hilfe einer Messuhr aus. (Parallel zur X-Achse)

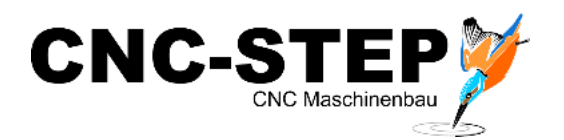

#### <span id="page-6-0"></span>**4 Drehachse in KinetiC-NC einrichten**

Nachdem die Drehachse auf der Maschine montiert und an die Zero-3-Steuerung angeschlossen wurde, muss noch die Software konfiguriert werden.

Dazu muss die vorhandene Parameterdatei für diese Drehachse geladen werden.

#### <span id="page-6-1"></span>**4.1 Standardparameter laden**

Die Standardparameter für die Drehachse können wie folgt geladen werden.

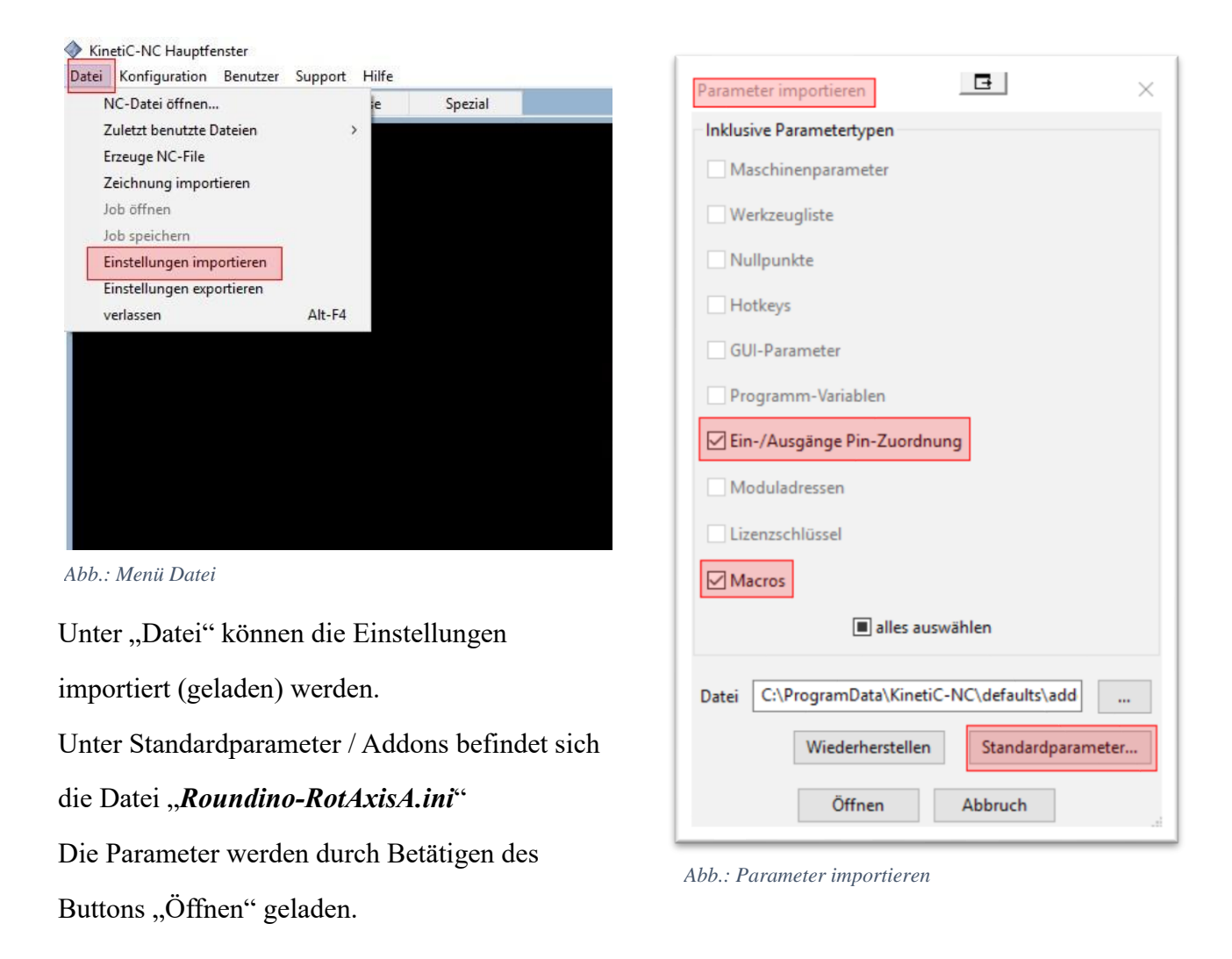

Die Drehachse ist standardmäßig als "A-Achse" definiert (Werkstück parallel zur X-Achse)!

Andere Einsatzmöglichkeiten sind natürlich auch möglich. Die Drehachse kann auch als B- oder C-Achse eingerichtet werden. Dies ist im Handbuch von KinetiC-NC beschrieben.

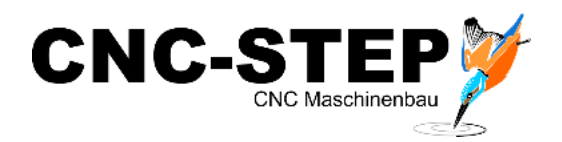

## <span id="page-7-0"></span>**5 Kundenservice**

Für technische Auskünfte steht Ihnen unser Kundenservice zur Verfügung:

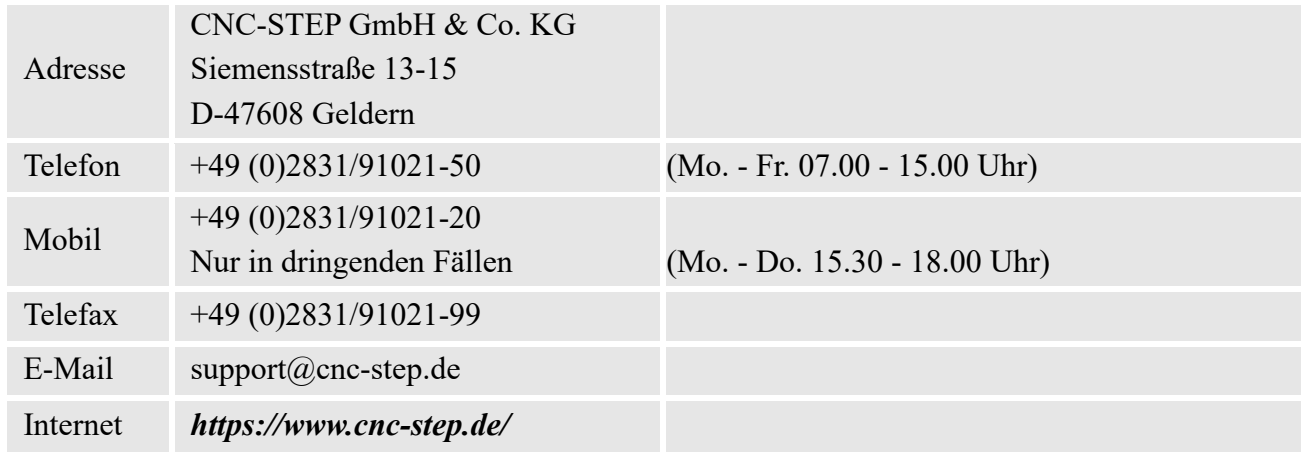

Bei Fragen kontaktieren Sie bitte unseren Kundenservice per E-Mail oder Telefon. Wir beraten Sie gerne.

Zahlreiche Anregungen und Informationen finden Sie auch auf unserer Internetseite:

### *<https://www.cnc-step.de/>*